# HTML 7. การตกแต่งเว็บเพจด้วยรูปภาพ

**รวบรวมโดย อ. ก ิ ตต ิ พ ิ ชญ ์ คป ตะวาณ ิ ชุ**

## HTML Images

- **เราสามารถแทรกรูปภาพลงในเอกสาร HTMLได้โดยใช้ Tag <img>** 
	- **โดยรป ู ท ี่น ามาแสดงผลสามารถอย ู Website เดียวกับเอกสาร หรือเป็ นรูปที่เชื่อมโยงมาจาก Web Resource จาก Site อื่นๆ ก็ได้**
- **ตว ั อย างFormat ของ ไฟล์รูป ่**
	- **GIF: 256 colors, lossless compression, supports animation and transparency**
	- JPEG: lossy compression, 24-bit color (8 bits each for red, green and blue), **progressive display, smaller file size, great for finished product**
	- PNG: successor to GIF, lossless compression, support transparency, **progressive display, good for file under editing.** 204202: Information Technology II **2**

**etc**

Ref: [http://www.w3.org/wiki/Images\\_in\\_HTML](http://www.w3.org/wiki/Images_in_HTML)

### HTML <img> Tag

- **Tag <img> เป็ น Tag ว าง (Empty Tag) ไม จา เป็ นต ้ องใส Tag ปิ ด ่ ่**
- **Attribute ของ Tag <img>**

**src ก าหนด URI ของรูปที่จะใช้แสดงผล <img src="http://www.google.com/images/srpr/logo11w.png"> <img src="../../images/logo.png">**

**width ก าหนดความกว้างของ Image**

**height ก าหนดความสูงของ Image**

■ จำนวนเต็มบวก มีหน่วยเป็น px แต่ไม่จำเป็นต้องใส่หน่วยเมื่อกำหนดค่า  **่ ่ ่ ่ ่**

**<img src="chart.png" width="450" height="150">**

**alt กา หนดคา อธ ิ บายรป ู ภาพ** 

204202: Information Technology II **3**

Ref: [http://www.w3.org/wiki/Images\\_in\\_HTML](http://www.w3.org/wiki/Images_in_HTML)

## The alt Attribute

 $□$  ในการแทรกรูปลงในเอกสาร **HTML** ควรมีการกำหนด alt **Attribute ทุกครั้ง**

- **เพ ื อให ้ กล ม ผม ้ ูีปั ญหาทางการมองเหน ็ (Visually Impaired) ่ ่ ุ สามารถใช้งานซอฟท์แวร์ text-to-speech ในการอ าน ่ Alternative Text ได้**
	- **ในบางประเทศเช น สหฐ ั อเมร ิ กา ม ี กฎหมายบง ั คบ ัให ้ หน ่วยงาน ราชการทก แห งใช ้ มาตรฐานสา หรบ ั ผพ ้ ูิ การบนเวบเพจของ ุ ่ หน ่วยงาน บง ั คบ ัให ้ ม ี การใช ้ alt text บนรูปภาพ เช นเด ี ยวกน ั กับสถานศึกษาของรัฐบาล**

# The alt Attribute [2]

- **ในกรณ ี ท ี รป ู ภาพไม สามารถแสดงผลบนเอกสาร HTML ได้ ่ ่ มีปัญหาด้าน Internet (Speed, Connection, etc) ไม สามารถเข ้ าถ ึ ง Resource (รูปภาพ) ได้ ่ ข้อความที่ก าหนดไว้ที่ Attribute alt ก็จะแสดงผลแทน**  $□$  ในบาง Browser เช่น IE (Internet Explorer) ข้อความที่กำหนด **โดย alt จะแสดงผลในลักษณะ Tooltip**
	- **ไม ่ใช การแสดง alt ตามมาตรฐานที่ ่ ก าหนด หากต้องการแสดง Tooltip ควรใช้ Attribute title แทน**

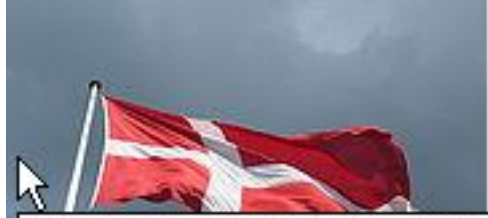

In the sky flies a red flag with a white cross whose vertical bar is shifted toward the flagpole.

# $HTML \leq img$   $Tag$   $[2]$

#### **Example 1: <img> Attribute**

```
 <body>
```
- **<img src="chart.png" width="450" height="150" title="chart" alt="Chart showing the fruit consumption amongst under**
- **15 year olds. Most children ate Pineapples, followed by Pears"> </body>**
	- **สังเกตการใช้ Attribute alt ในการบรรยายภาพ**

Ref: http://www.w3.org/wiki/HTML/Elements/img

## HTML Image Formatting

 $□$  เช่นเดียวกันกับ Element อื่น ๆ เราสามารถใช้ CSS กำหนด Format ของ **Tag <img> ได้**

**Example 2: Aligning Images**

**่ L** display กำหนดการแสดงผล Element ในรูปแบบต่าง ๆ **่**

**inline แสดงผล Element ในบรรทัดเดียวกันกับ Element ก อนหน ้ า (ลักษณะ ่ เดียวกับ tag <a>)**

**block แสดงผล Element ในลักษณะเป็ น Block Element (ลักษณะเดียวกัน กับ <p>)**

**<img style="display:block;margin-left:auto;margin-right:auto" src="chart.png">**

204202: Information Technology II **7**

Ref: <http://www.w3.org/wiki/CSS/Properties/display>

## HTML Background Image

 **เราสามารถก าหนด Background ของ Element ต างๆ ใน ่ เอกสาร HTML(<p>, <hN>, etc.) โดยใช ้ รป ู ภาพ ผา น CSS ได้ ่ เช น หากต ้ องการกา หนด Background ของทั้งหน้า ก็ สามารถก าหนด style ของ Element <body> ได้**

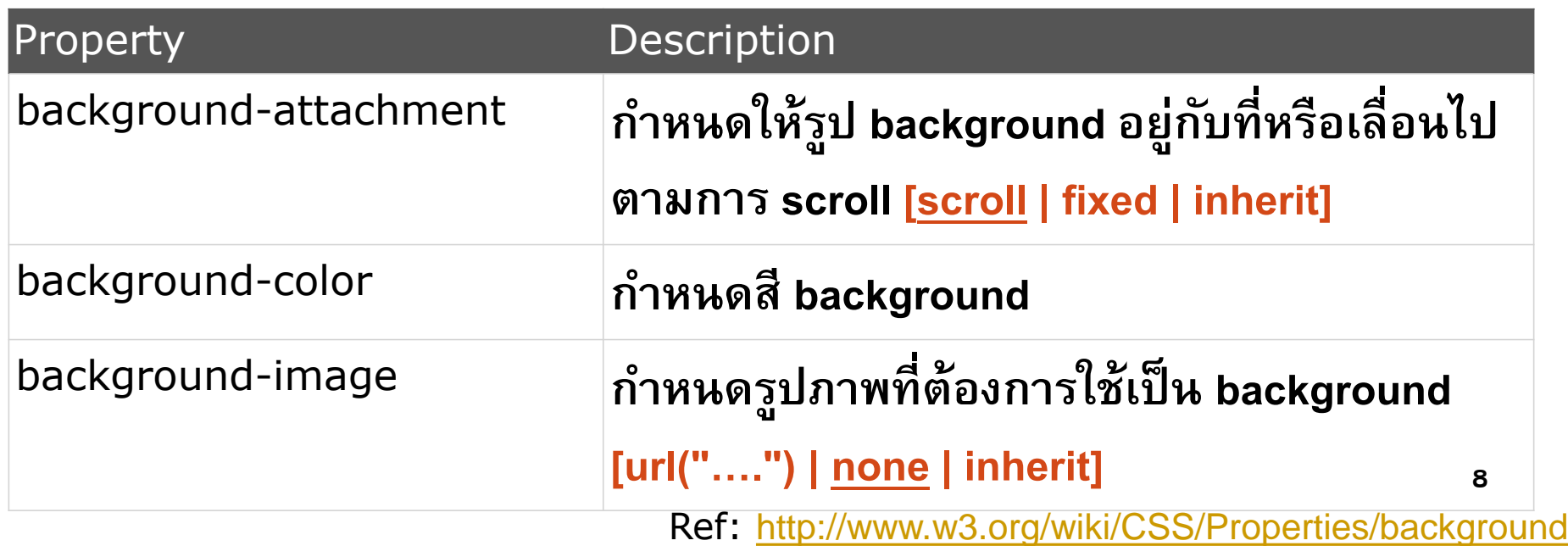

# HTML Background Image [2]

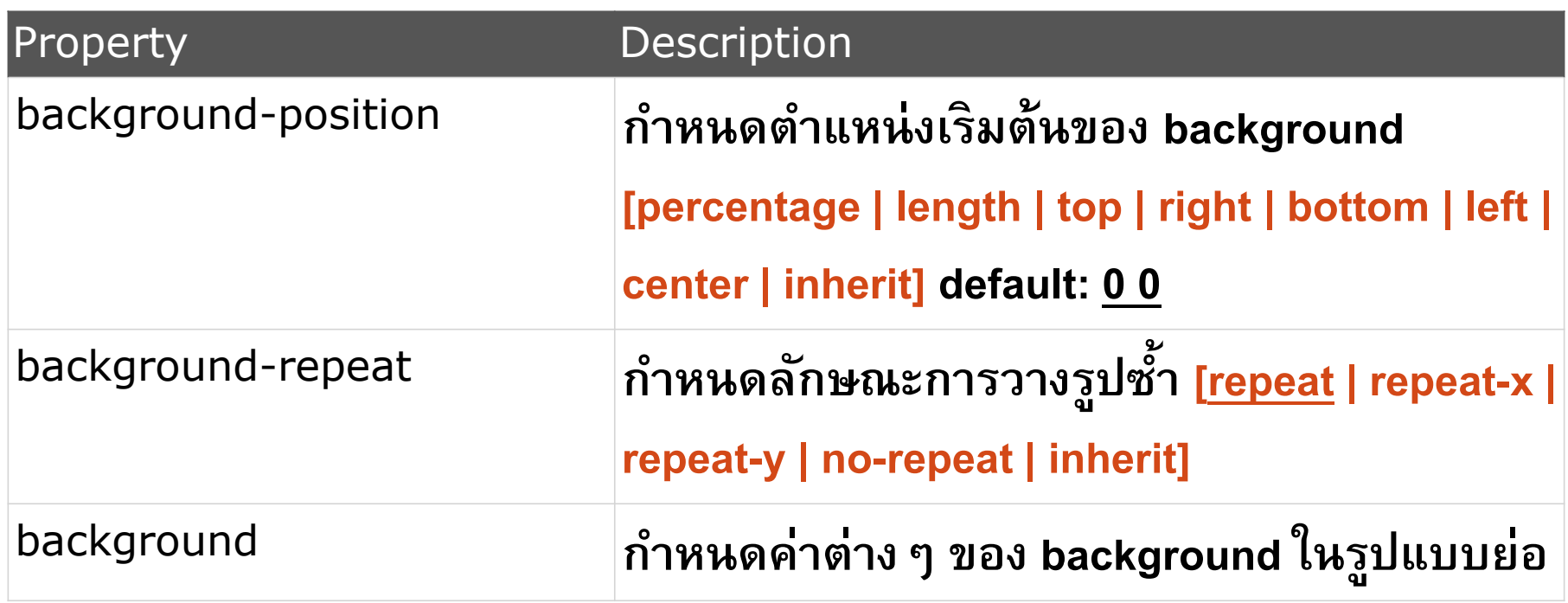

 **การกา หนดในรป ู แบบย อ ่ background:** *color image repeat attachment position***;**

Ref: <http://www.w3.org/wiki/CSS/Properties/background>

## HTML Background Image [3]

```
Example: <br/>body> Background
<head>
   <style>
     body { 
        background: url("bg.png") bottom right no-repeat fixed;
      }
                                   000
                                                  background-position example
                                      background-position example
                                                     ÷
  </style>
                                   This is a paragraph
</head>
<body>
   <p>This is a paragraph</p>
</body>
                           204202: lnExample taken from : http://www.w3.org/wiki/CSS/Properties/background
```
## HTML Image as a Link

```
 เราสามารถใช้รูปภาพเพื่อสร้าง Link ได้ โดยการแทรก Tag <img> ลงไป
  ระหว
างTag <a> และ </a>
       ่
   <p> 
     <a href="http://www.w3c.org">
       <img src="w3c.png" alt="W3C Page" width="32" height="32">
     </a>
  </p>
```
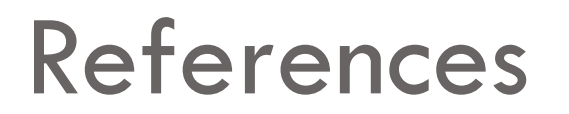

**W3C <img> Tag**

**<http://www.w3.org/wiki/HTML/Elements/img>**

**W3C: Images in HTML**

**[http://www.w3.org/wiki/Images\\_in\\_HTML](http://www.w3.org/wiki/Images_in_HTML)**

**W3C: Background property**

**<http://www.w3.org/wiki/CSS/Properties/background>**